## **General**

A project template makes it easy to create a project of a predefined type. A project template consists of several XML formatted files which can be organized in groups.

### Directory structure and file description

Project templates must be placed in \$TOOLKIT\_DIR\$\config\template\project

### Project template group

A project template group consists of an .  $p_{\text{roitempl}}$  project template group description file and the directory containing member templates of this group.

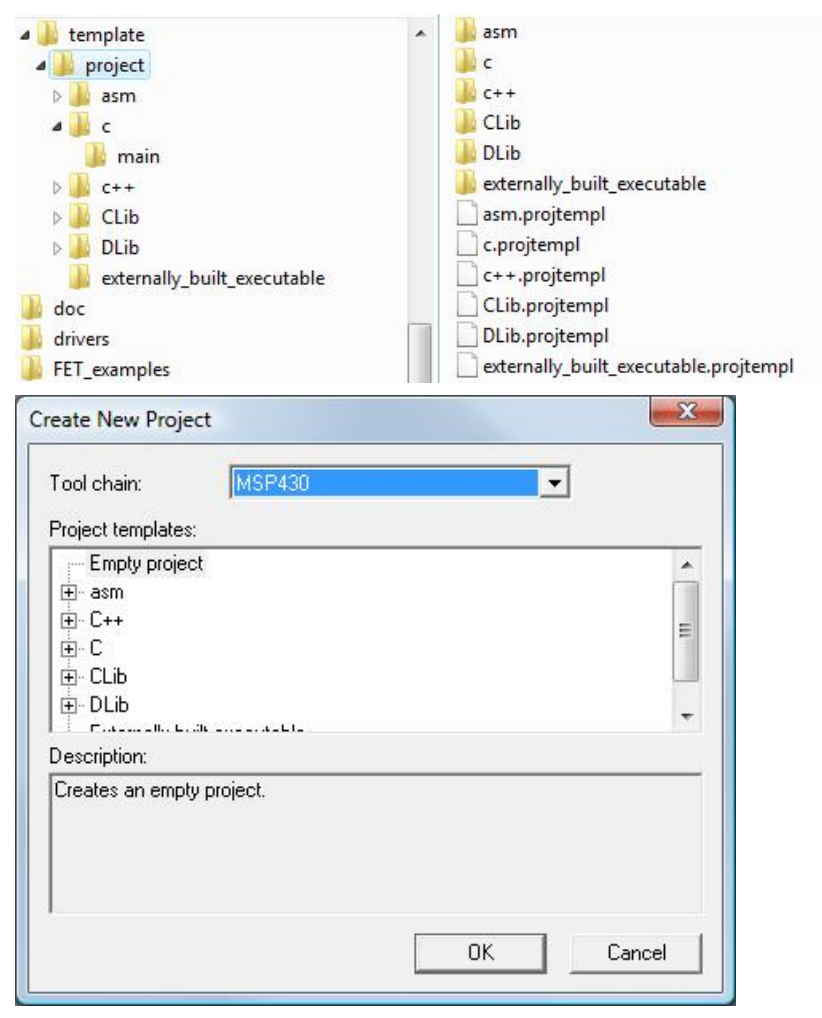

#### For example:

```
c directory and c.projtempl
```

```
<?xml version="1.0" encoding="iso-8859-1"?> 
<templategroup> 
   <description>C project templates</description> 
   <displayname>C</displayname> 
</templategroup>
```
# Project template

A project template consists of an . projtempl project template description file and the directory containing project itself.

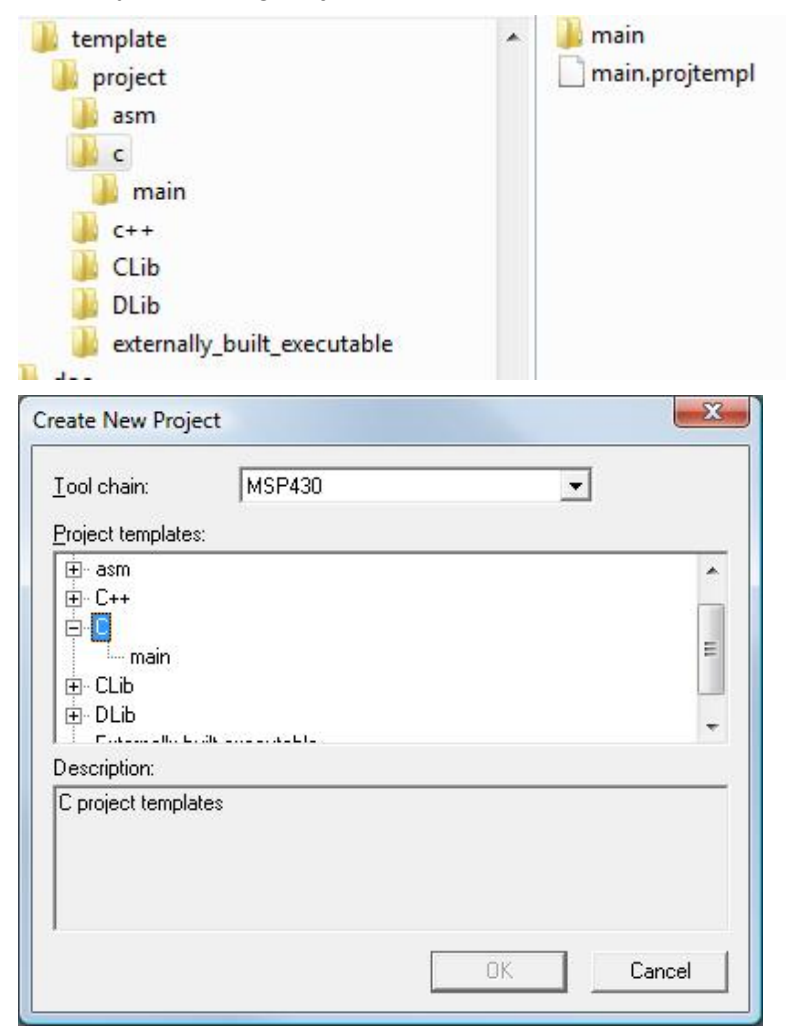

For example:

main **directory and** main.projtempl

```
<?xml version="1.0" encoding="iso-8859-1"?> 
<template> 
  <description>C project using default tool settings including an empty 
main.c file.</description> 
  <displayname>main</displayname> 
  <files> 
    <file>$PROJ_DIR$\main.c</file> 
  </files> 
</template>
```
## Project template directory

A project template directory contains templproj.ewp project file and all other project files.

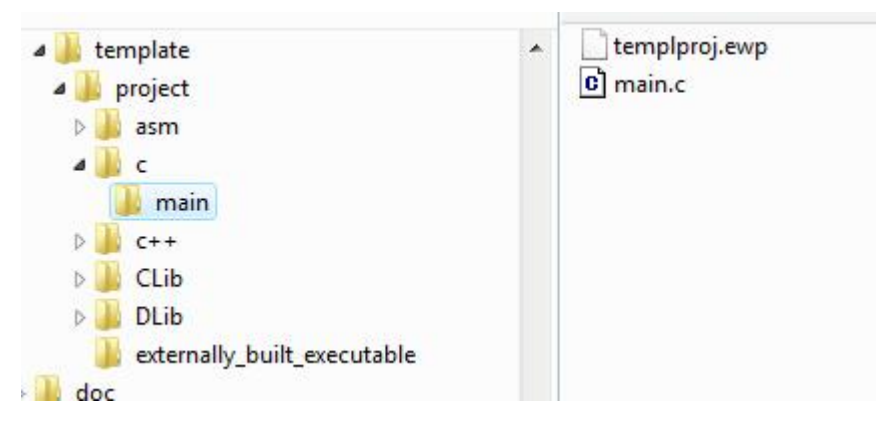

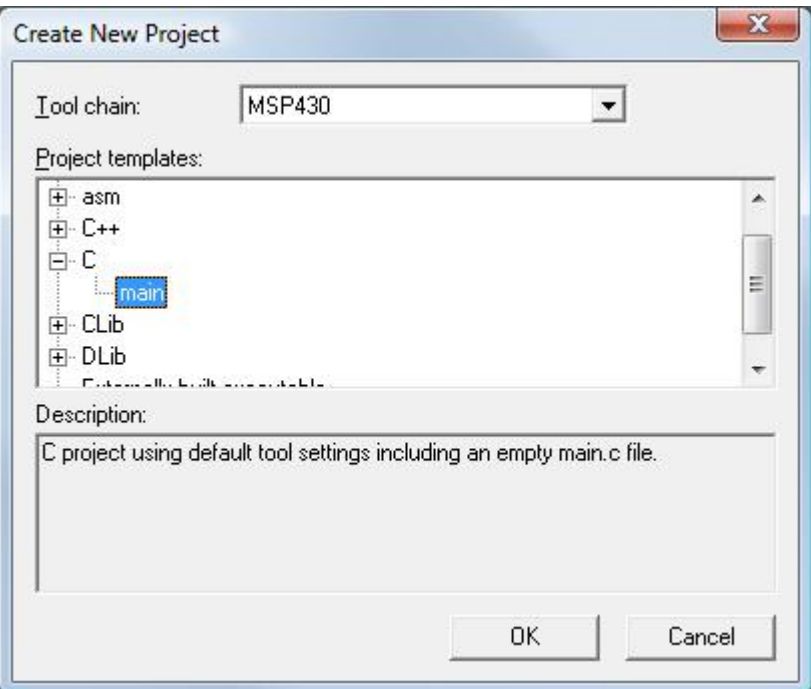

Example of templproj.ewp file:

```
<?xml version="1.0" encoding="iso-8859-1"?> 
 <template> 
    <description>C project using default tool settings including an empty 
 main.c file.</description> 
    <displayname>main</displayname> 
    <files> 
      <file>$PROJ_DIR$\main.c</file> 
    </files> 
 </template>
```
# How to create project template directory contents

When you create a project from a template the whole contents of a project template directory is copied to a \$PROJ\_DIR\$ destination. To make your project created from template complete and lean do as follows:

- 1. Create a complete project you want to make template for at some temporary location and make sure it works
- 2. Copy all files that are not created by the workbench to the project template directory - leave out all files like output files, dependency files, settings files, etc.
- 3. Copy also  $\overline{XX}$ .  $\overline{ew}$  to the project template directory and rename it to templproj.ewp
- 4. If you want to have debugger settings in your template copy  $\overline{XXX}$ . ewd to the Project template directory and rename it to templproj.ewd
- 5. If you want the debugger desktop settings in your template create settings subdirectory in project template directory, copy  $\overline{XXX}$ .  $\text{dbqt}$  there and rename it to templproj.dbgt